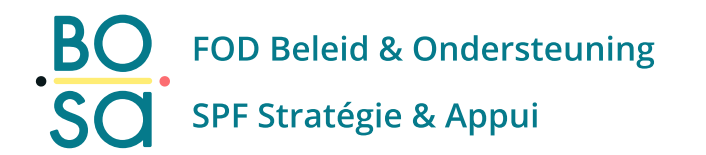

# PersoExpenses

### **Manuel d'utilisation**

**Juillet 2022** 

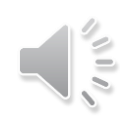

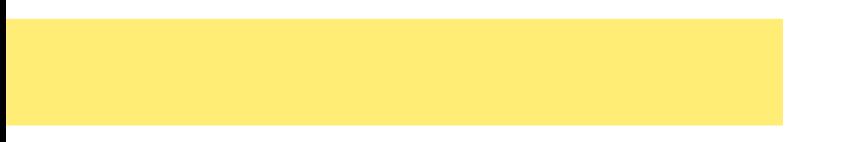

# **Demandes**

Généralités

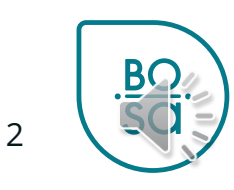

## **Vos demandes**

### Vous retrouvez ici les demandes que vous avez introduites:

Délai: 6 mois

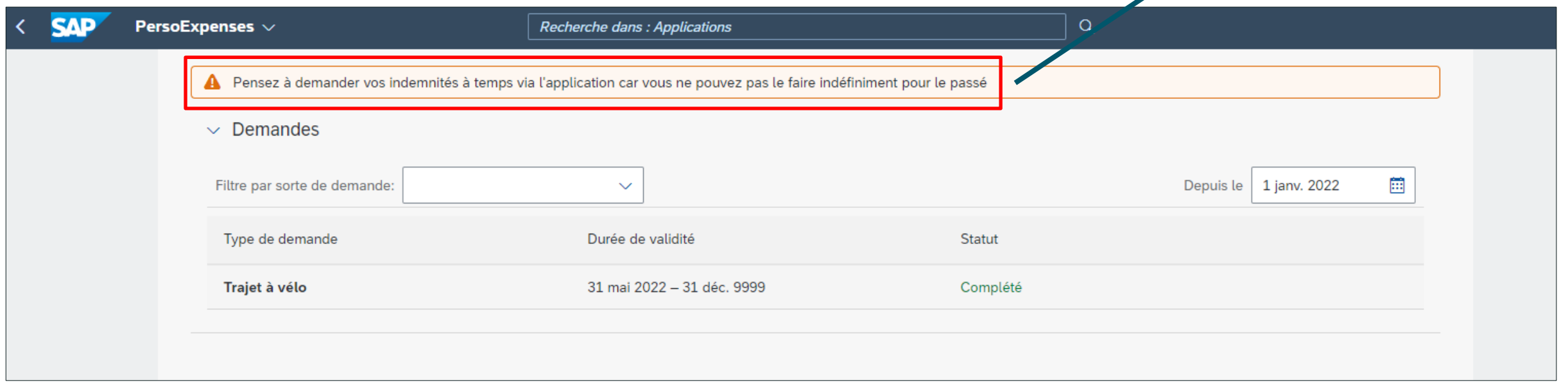

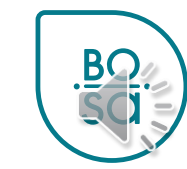

# **Vos demandes: filtres**

### Vous pouvez utiliser le filtre par sorte de demande ...

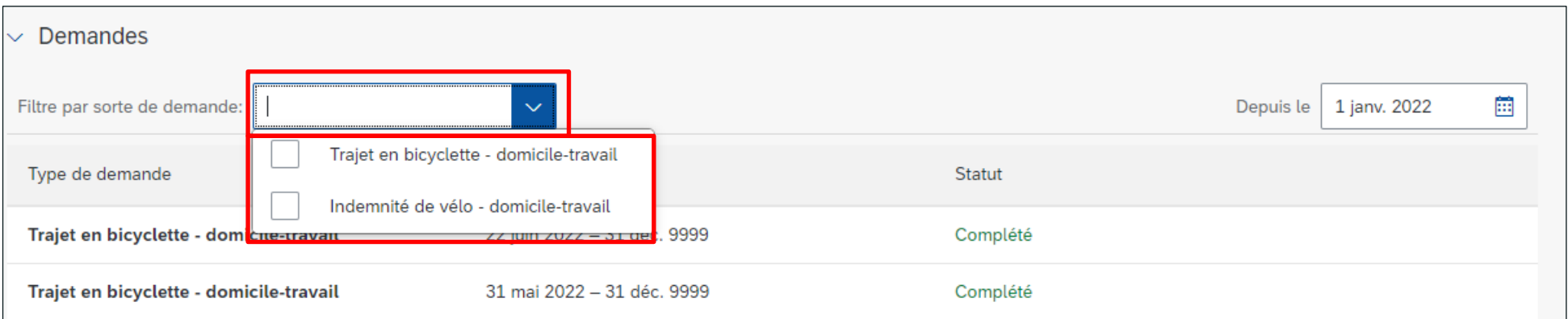

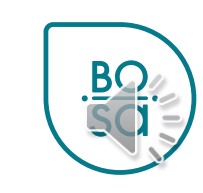

# **Vos demandes: filtres**

### ... et / ou le dateur:

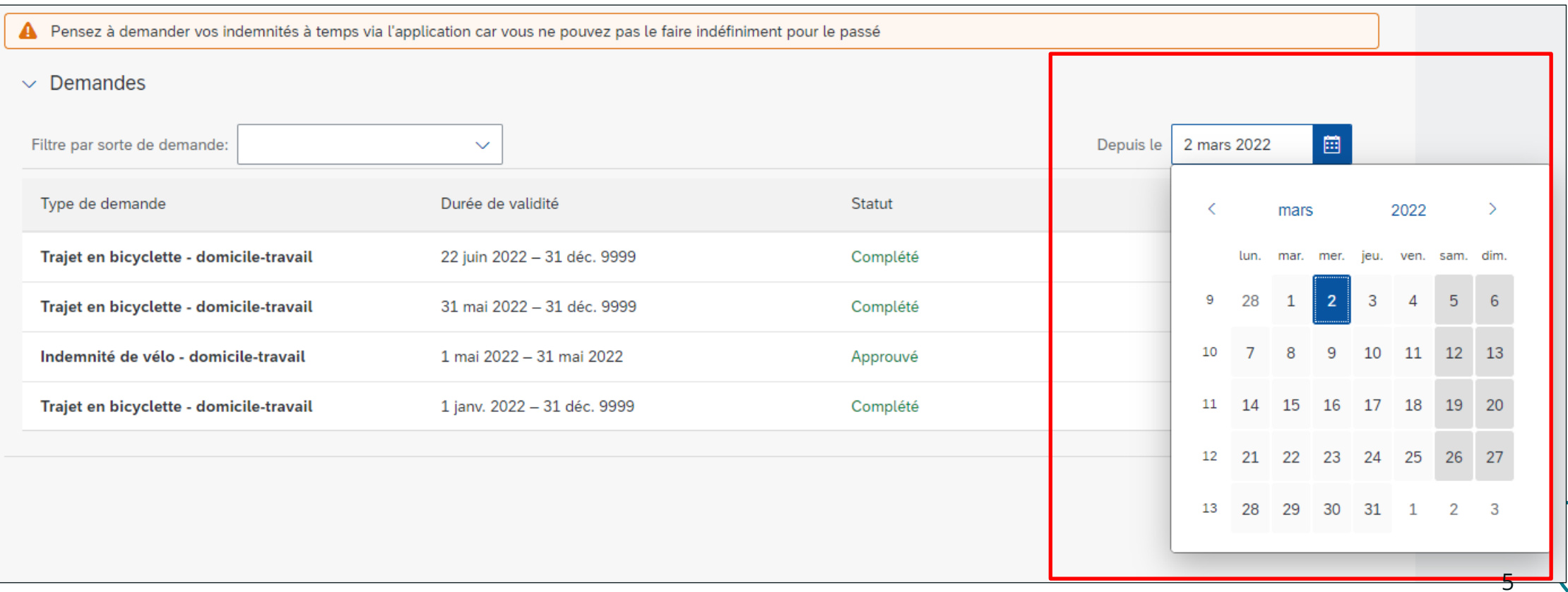

# **Créer une nouvelle demande**

### Cliquez sur le bouton « Créer » en bas à droite

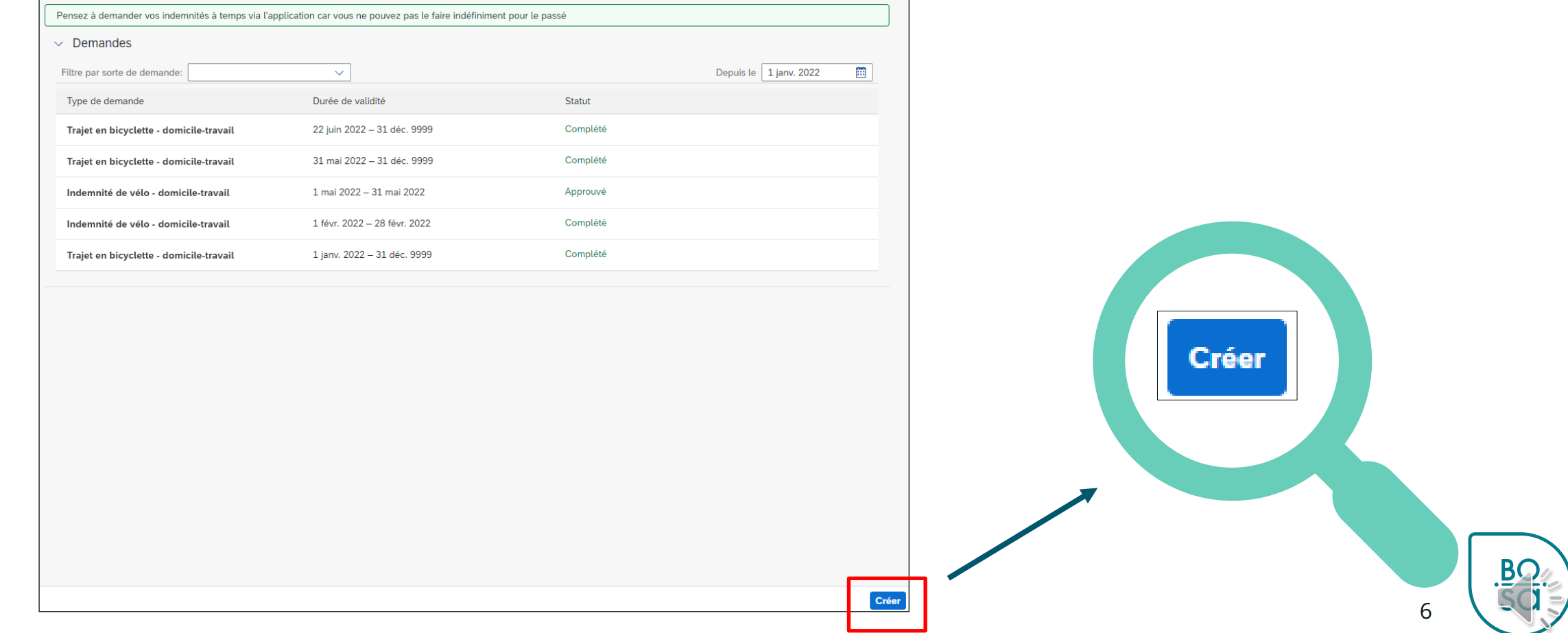

# **Demande : généralités**

### Choisissez d'abord l'année et le mois

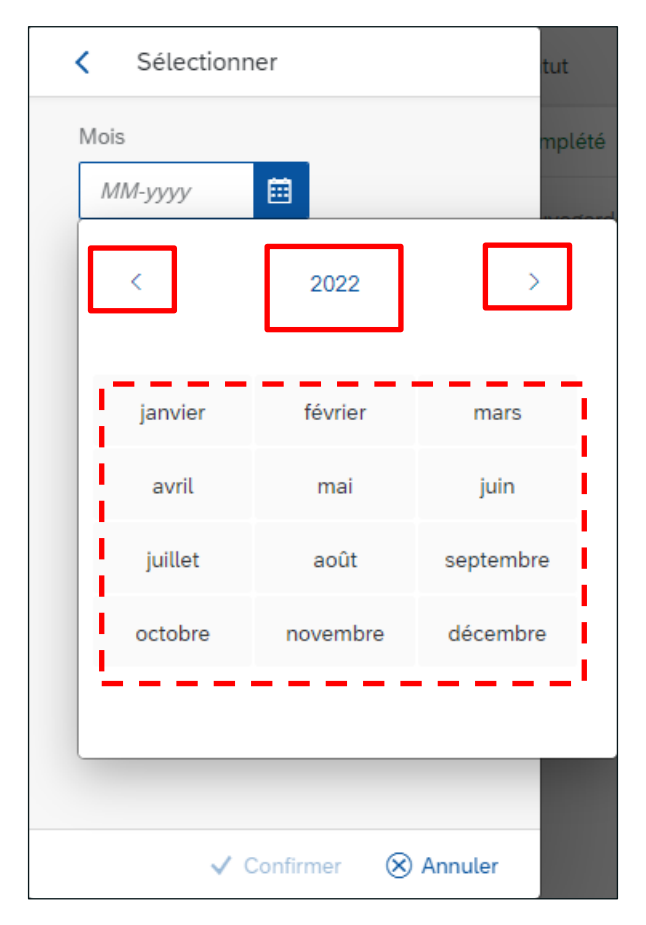

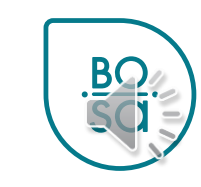

# **Demande: généralités**

### Sélectionnez ensuite les jours dans le calendrier du mois choisi : ici les 10, 12, 17 et 19

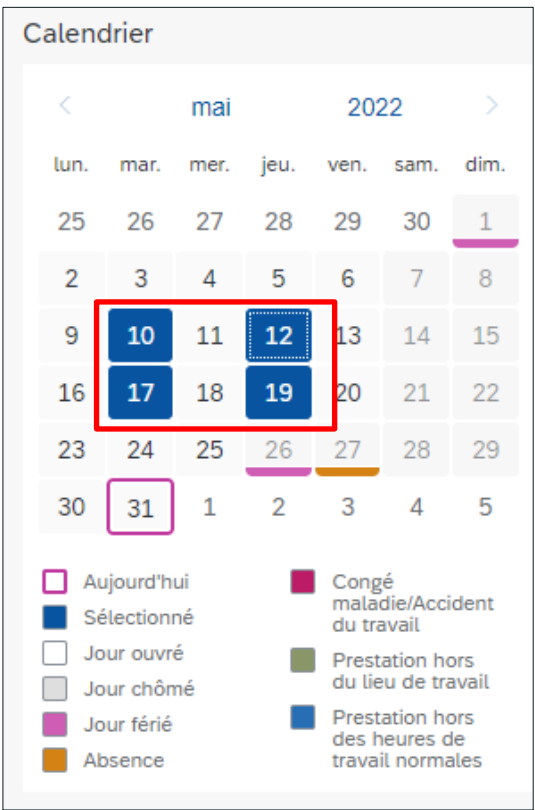

### **Demande: statut**

Vous retrouvez toutes vos demandes via l'écran d'accueil. Vous pouvez utiliser les filtres et le dateur .

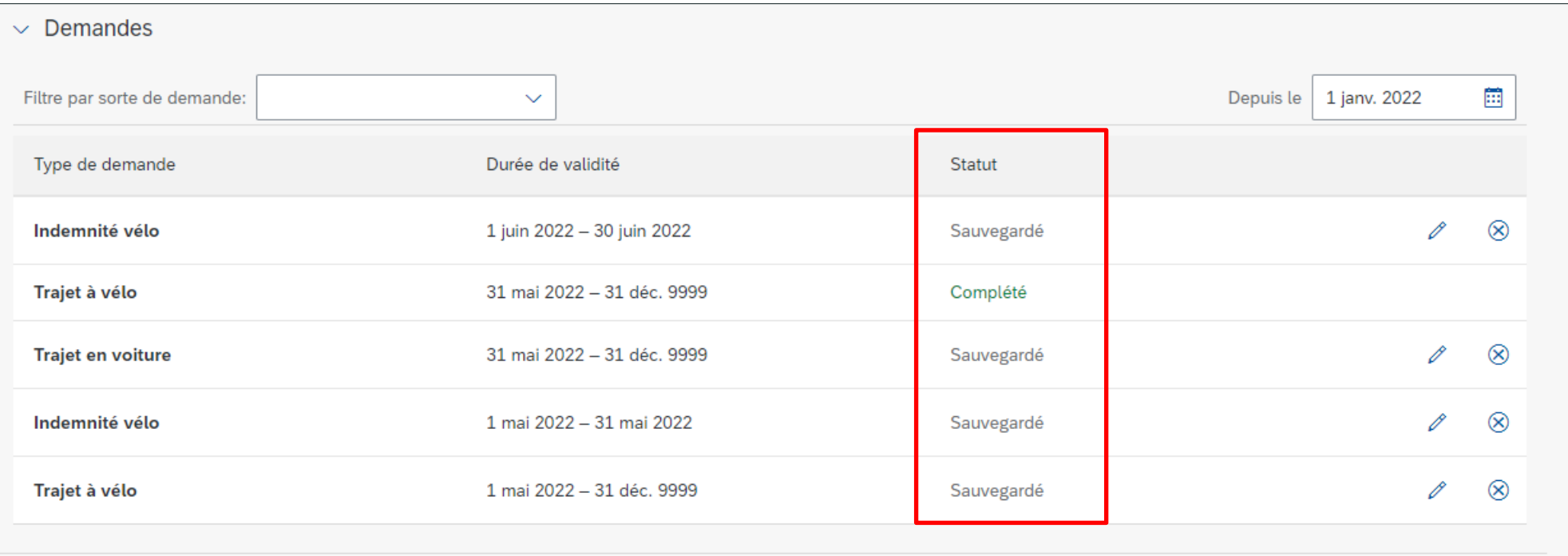

## **Demande : « On-behalf »**

#### • Cliquer sur l'icône en bas à droite

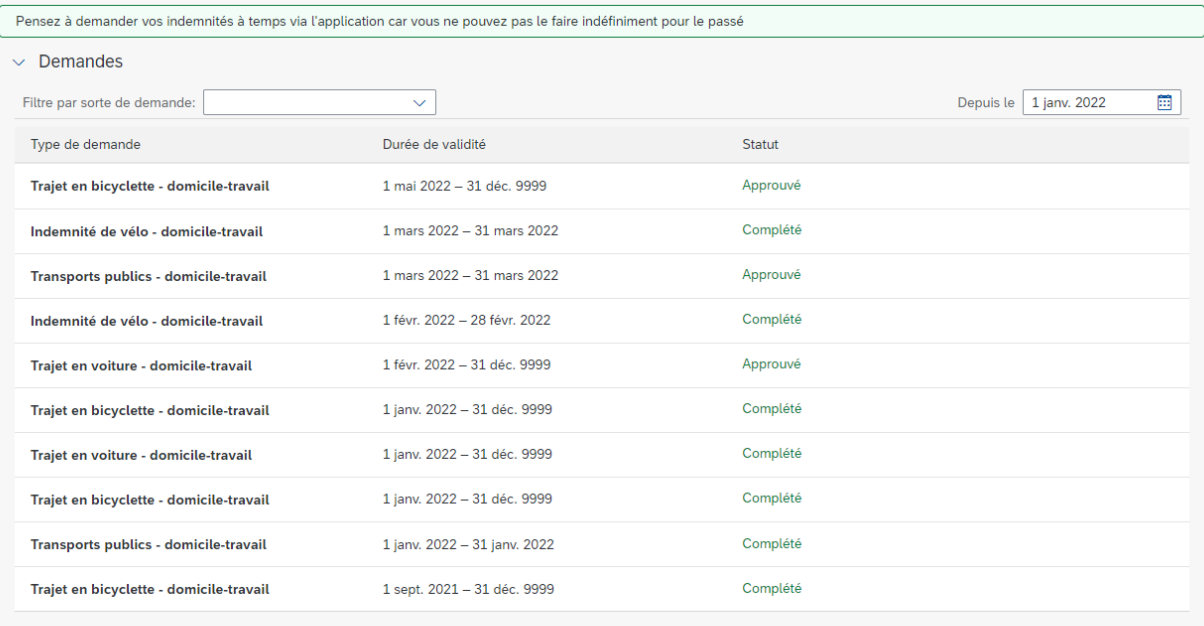

Créer

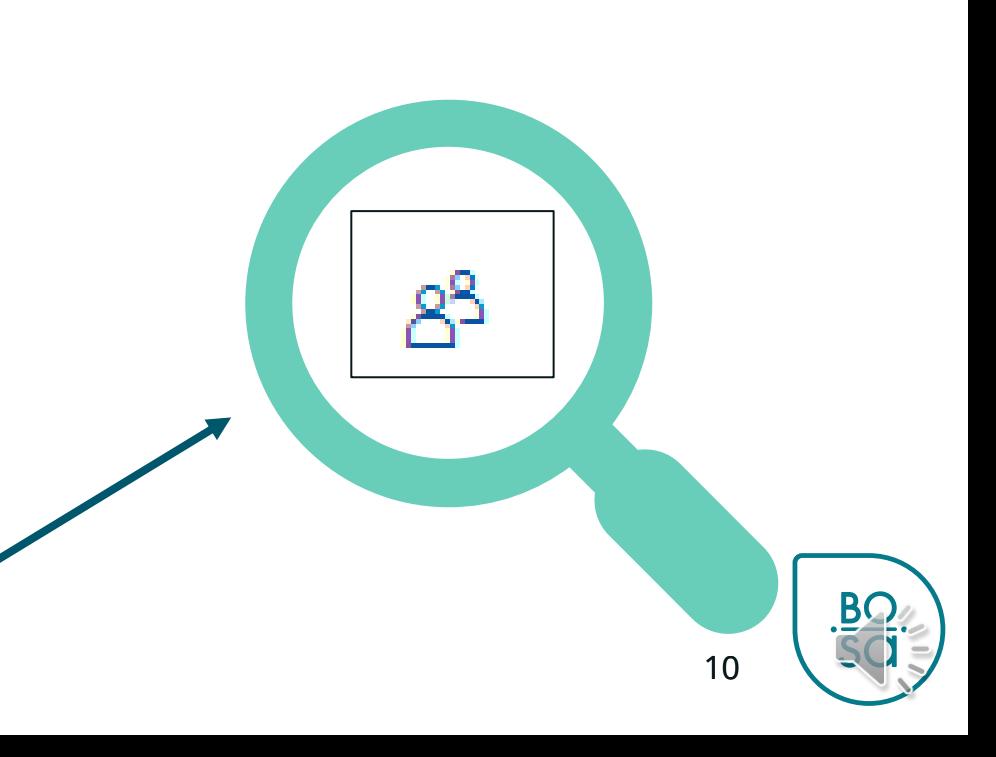

# **Demande: « On-behalf »**

### · Sélectionner un salarié

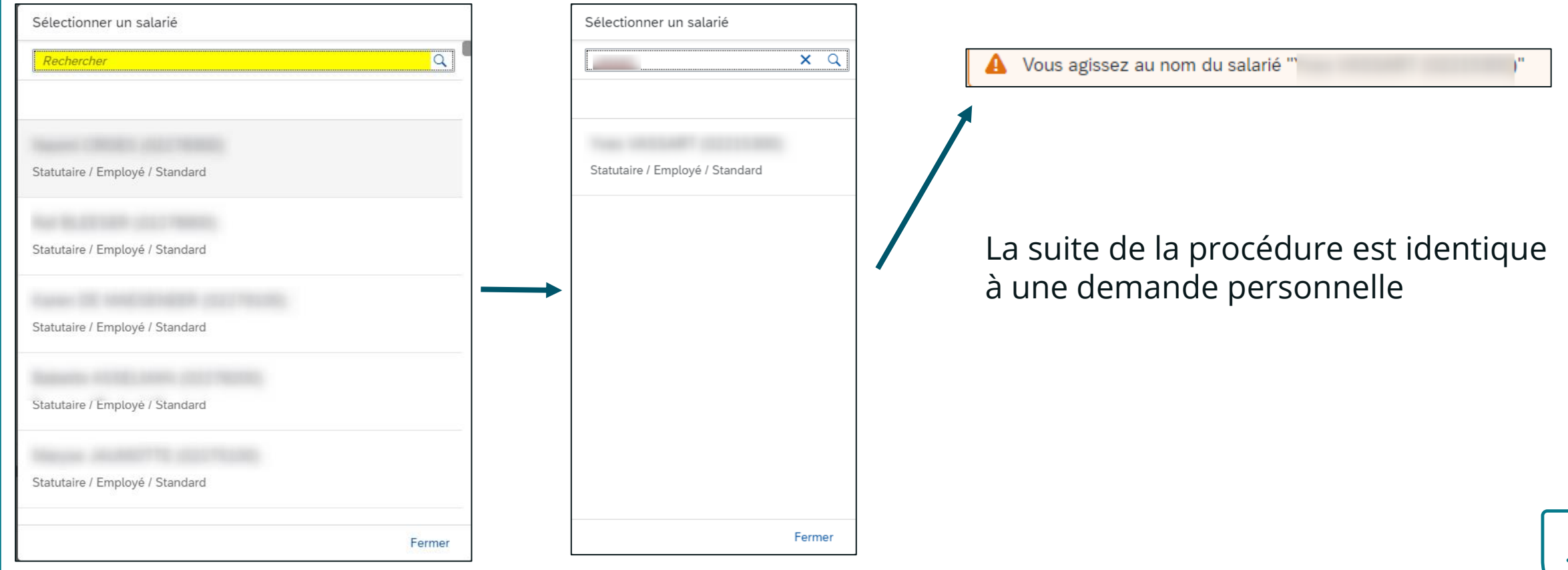

## **Demande : « On-behalf »**

### • Pour revenir sur son profil Vous agissez au nom du salarié " Pensez à demander vos indemnités à temps via l'application car vous ne pouvez pas le faire indéfiniment pour le passé  $\vee$  Demandes Type de demande Durée de validité Statut Aucune donnée . . . . . . . . . . . . . in an an an an an an a Créer 12

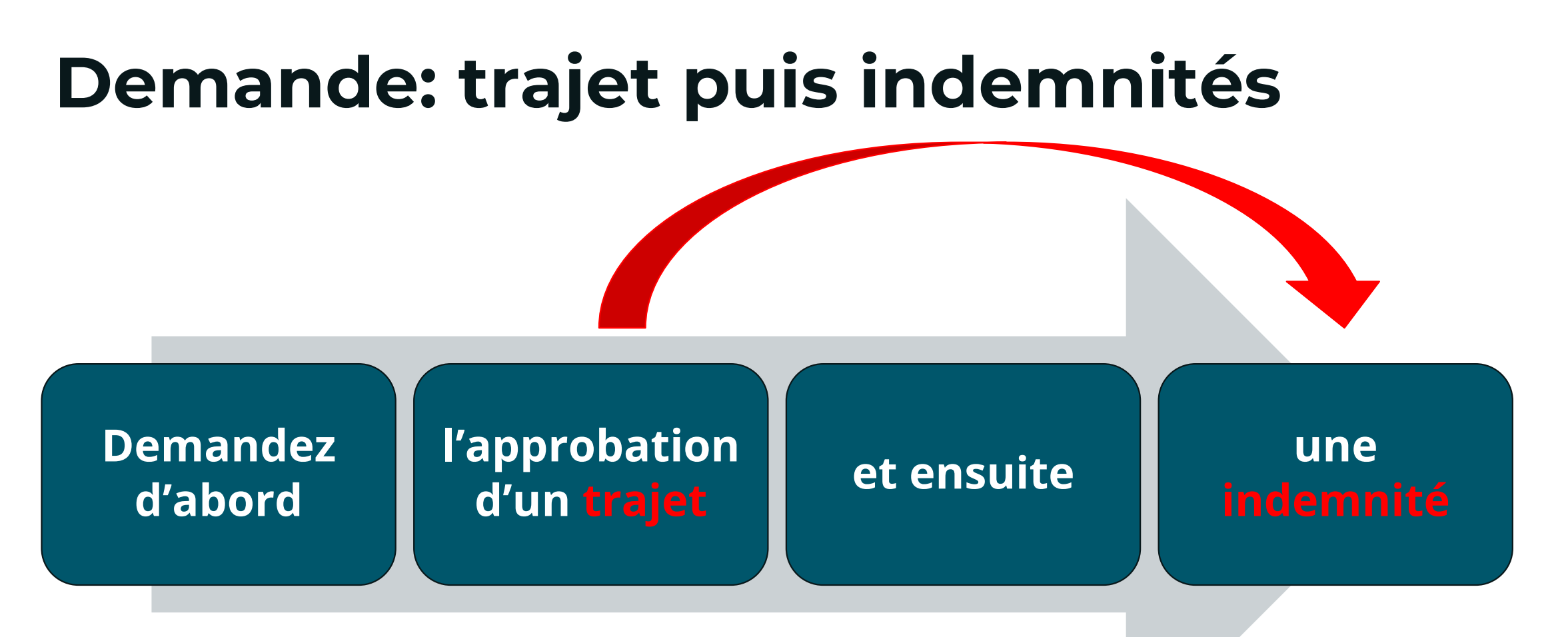

FIN/FAS : début d'encodage au 01/07/2022 BOSA / MIS : pourront encoder leurs demandes avec effet rétroactif jusqu'au 01/03/2022

ensuite la règle est que l'encodage sera possible avec un maximum de 6 mois en arrière

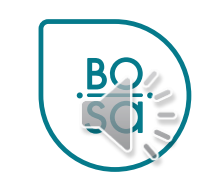